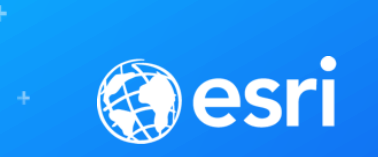

# Python: Building Geoprocessing Tools

David Wynne, Andrew Ortego

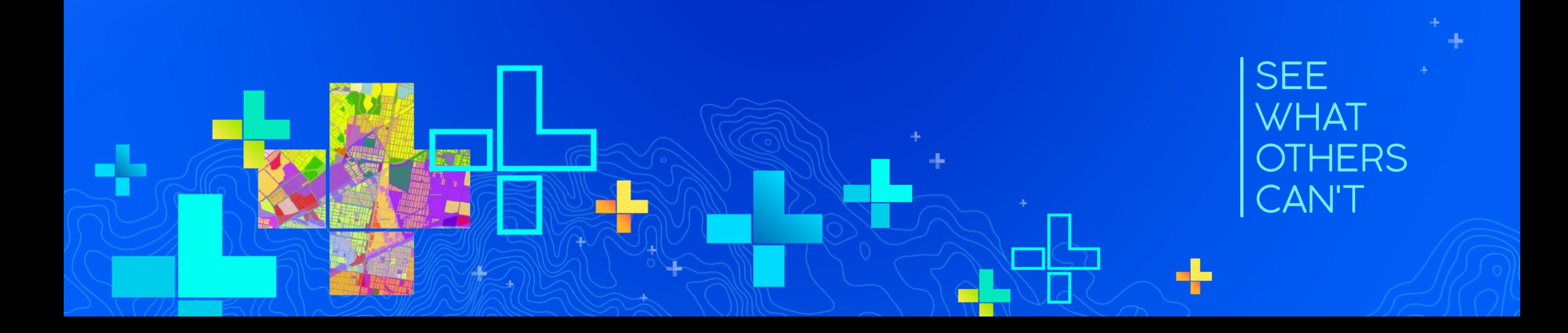

Python: Building Geoprocessing Tools SDCC - Room 03

Being able to build a geoprocessing tool from Python is a fundamental building block for adding your own custom functionality into ArcGIS. Join us as we step through the process of taking your Python code and turning it into fully functional geoprocessing tools. Both script tools and Python toolboxes will be explored.

Tool basics Tool mechanics Design Script tools Python toolboxes **Parameters Validation Migration** 

# **<http://esriurl.com/uc19buildtools>**

# **Why we build geoprocessing tools**

- **Your work becomes part of the geoprocessing framework**
- **Easy to access and run from within ArcGIS**
- **Familiar look and feel**
- **Make a mistake?** 
	- **Re-run from the previous result**
- **Run from anywhere you can run a tool**
	- **Run from Python, ModelBuilder, a service**
- **Supported in multiple products**

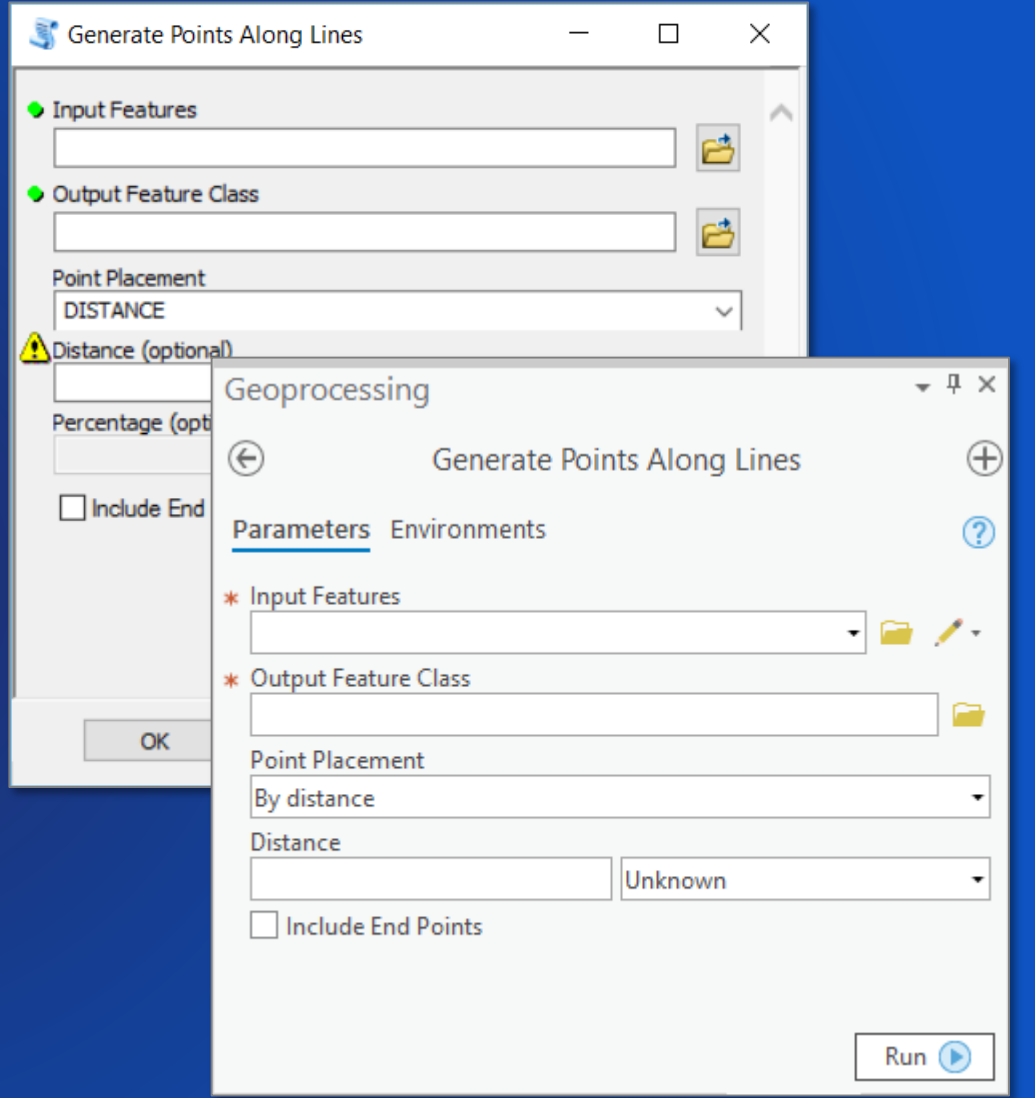

#### **Tool recipe**

• **A geoprocessing tool is made from 3 primary ingredients**

- **1. Parameters**
- **2. Validation**
- **3. Source code**

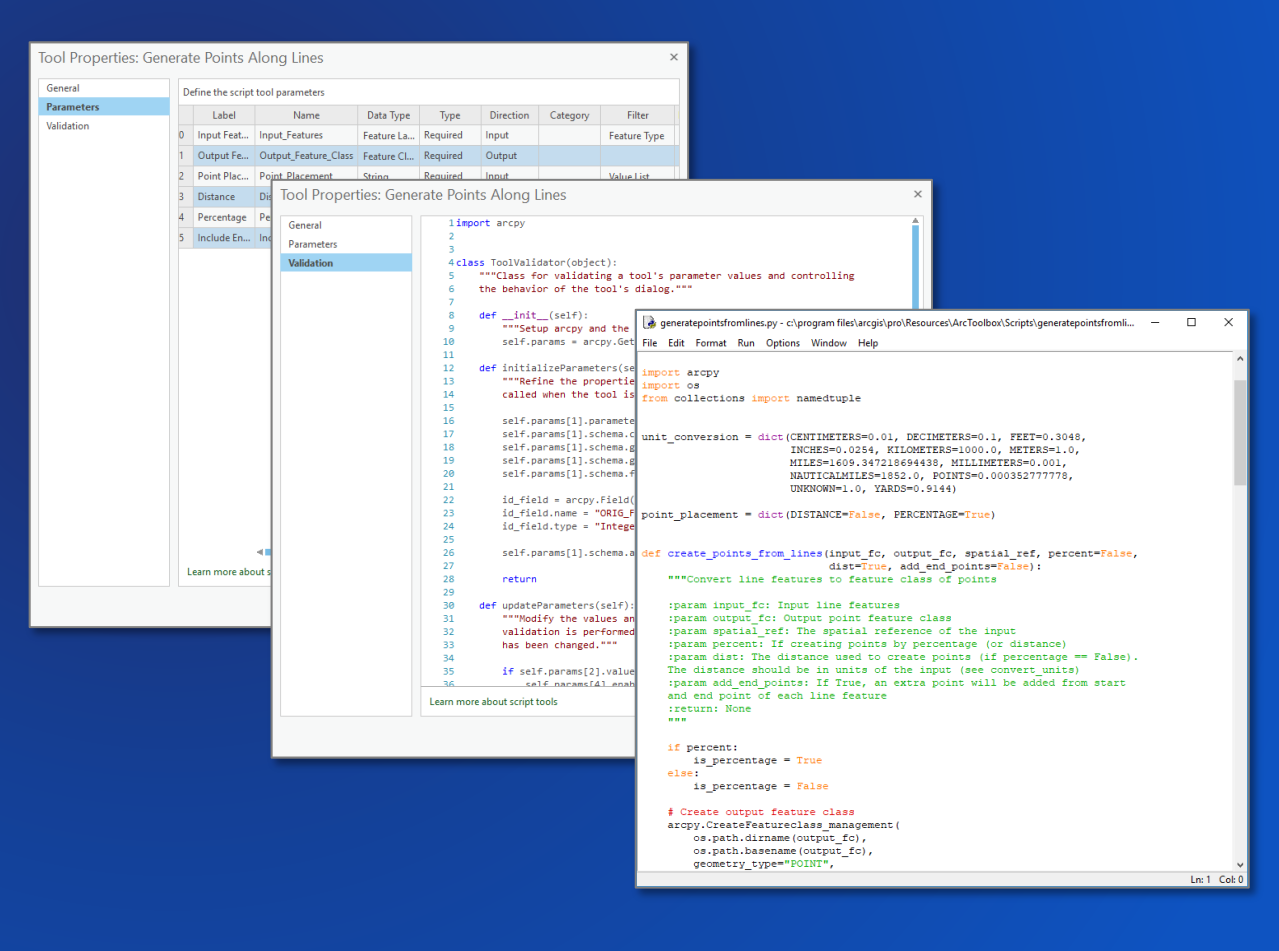

# **Demo: From Python to geoprocessing tool**

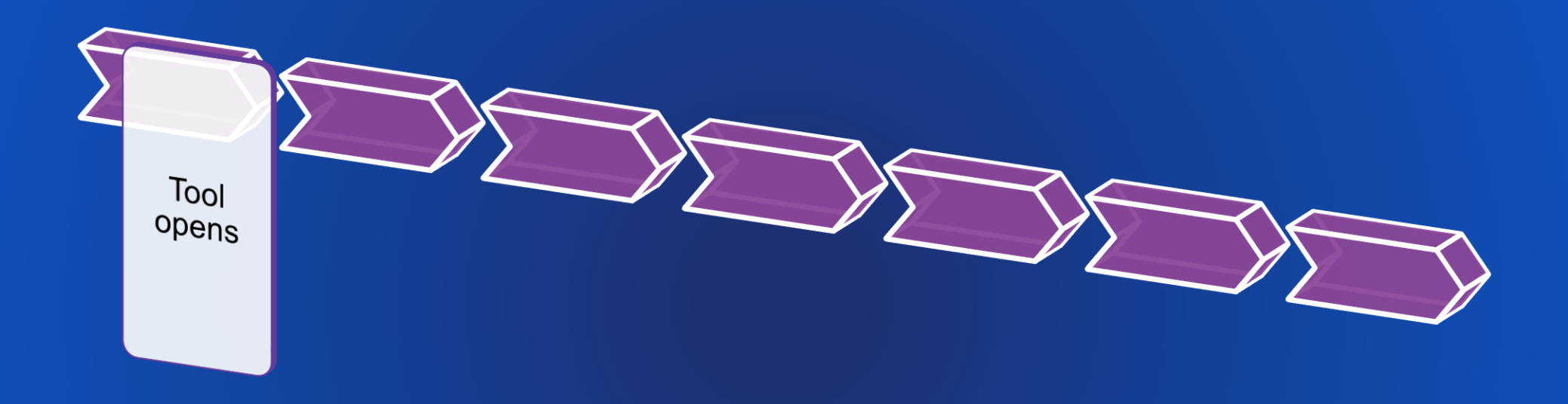

• **Tool parameters are initialized based on their definitions**

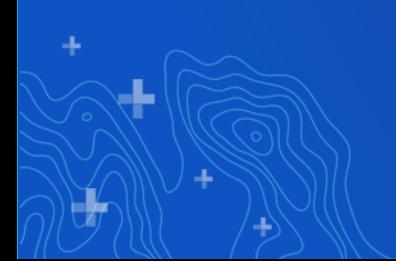

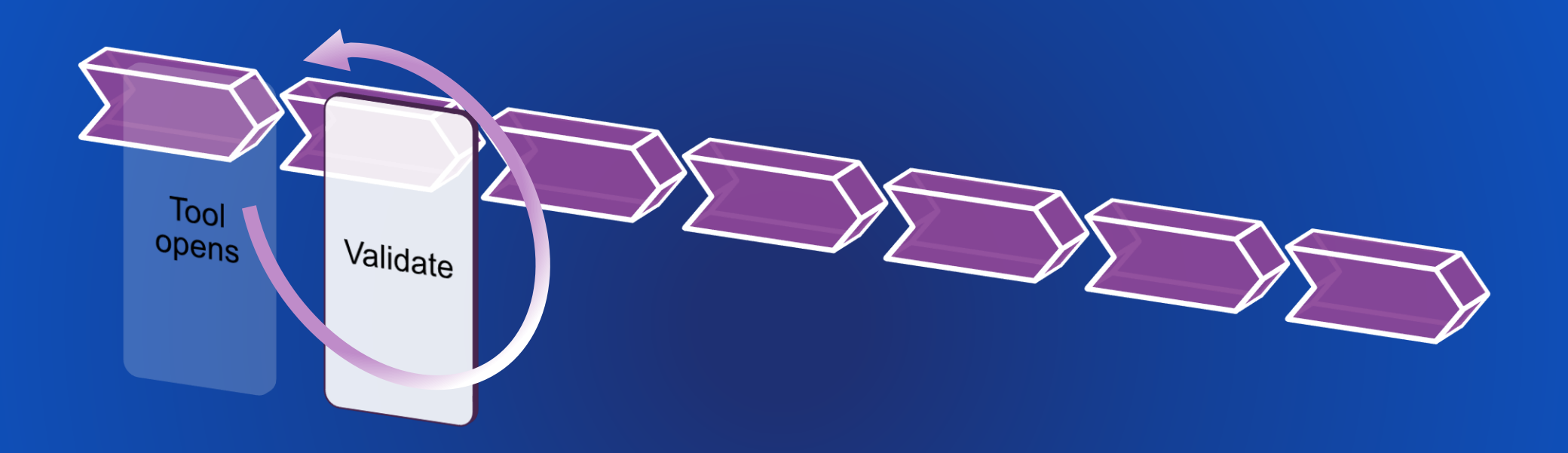

• **Any interaction with the tool** - **updateParameters** - **Internal validation** - **updateMessages**

- **Have all the required parameters been supplied?**
- **Are the values of the appropriate data types?**
- **Does the input or output exist?**
- **Do values match their filter?**

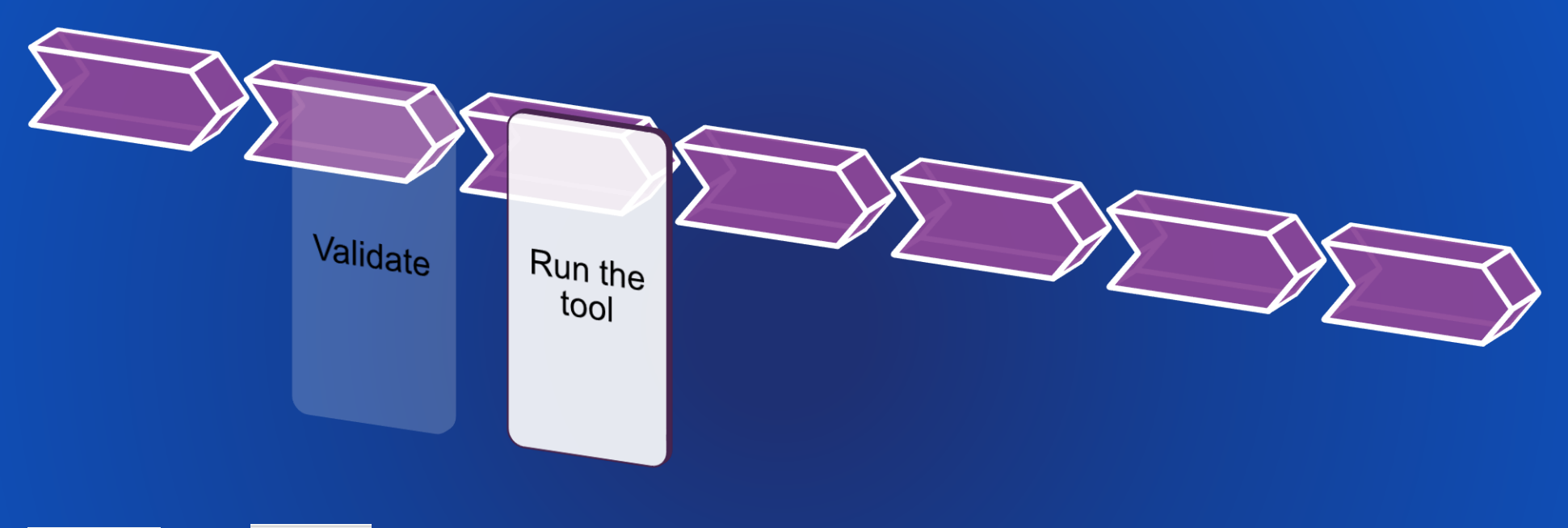

÷

• The  $\begin{array}{|c|c|c|c|c|c|} \hline \multicolumn{1}{|c|}{\text{For}} & \multicolumn{1}{|c|}{\text{Buttons are pushed}} \\\hline \end{array}$ 

- **Parameter values are sent**
- **.py is called**

÷

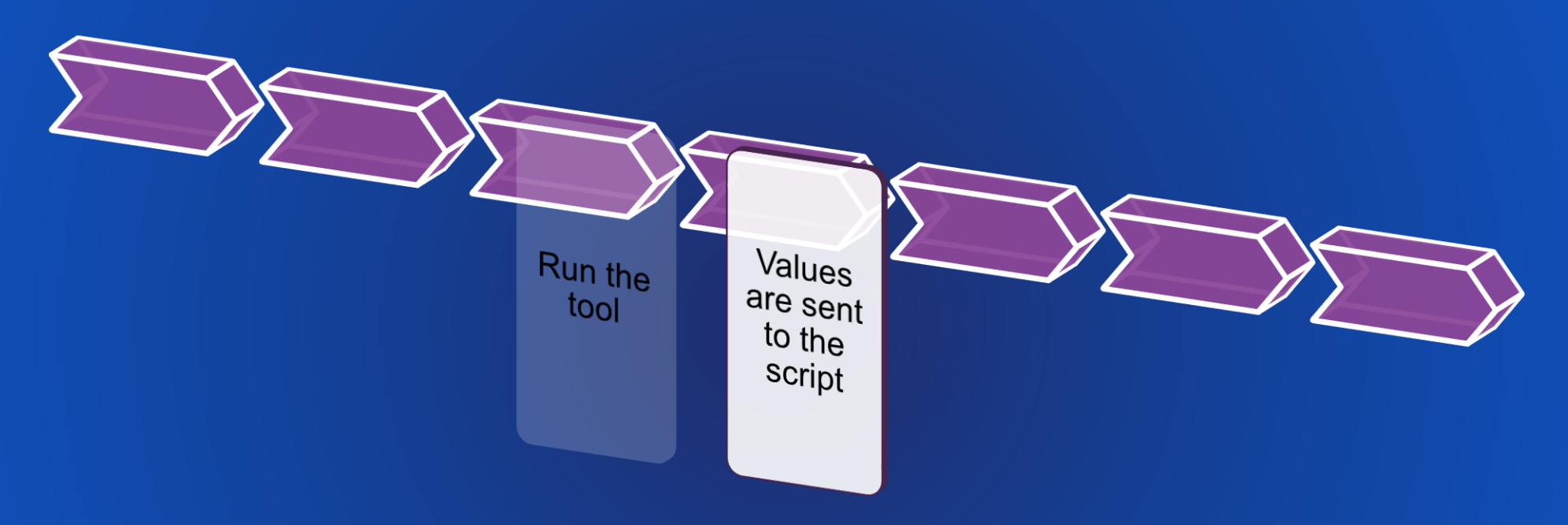

-1-

• **Script receives arguments with GetParameterAsText or GetParameter functions**

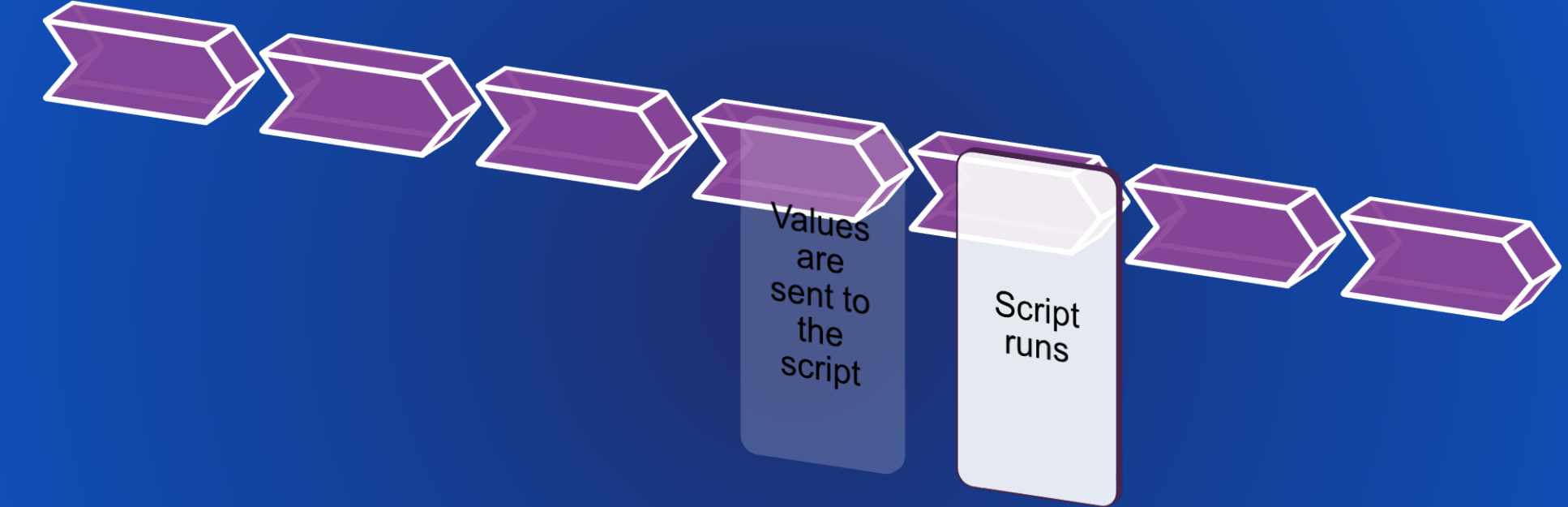

-1-

• **Script can communicate with the app with:**

- **Messages**
- **A progressor**
- **Script can also respond to a cancellation**

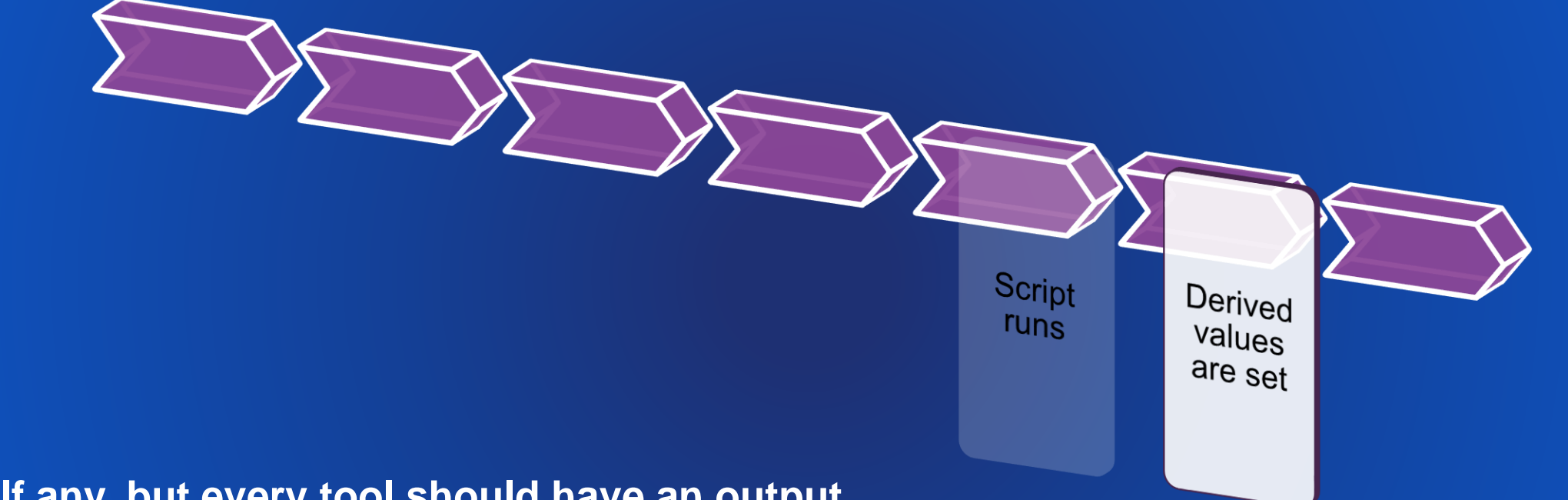

÷

#### • **If any, but every tool should have an output**

• **Outputs are added to the map**

d,

Derived values

are set

Tool

finishes

- **Symbology is applied**
- **Result is added to the history**

#### **Script tools vs Python toolboxes**

• **Using Python, we can build tools in two ways:**

#### **Script tools**

- Source is Python
- Parameters through wizard
- Validation is Python (stored in toolbox)

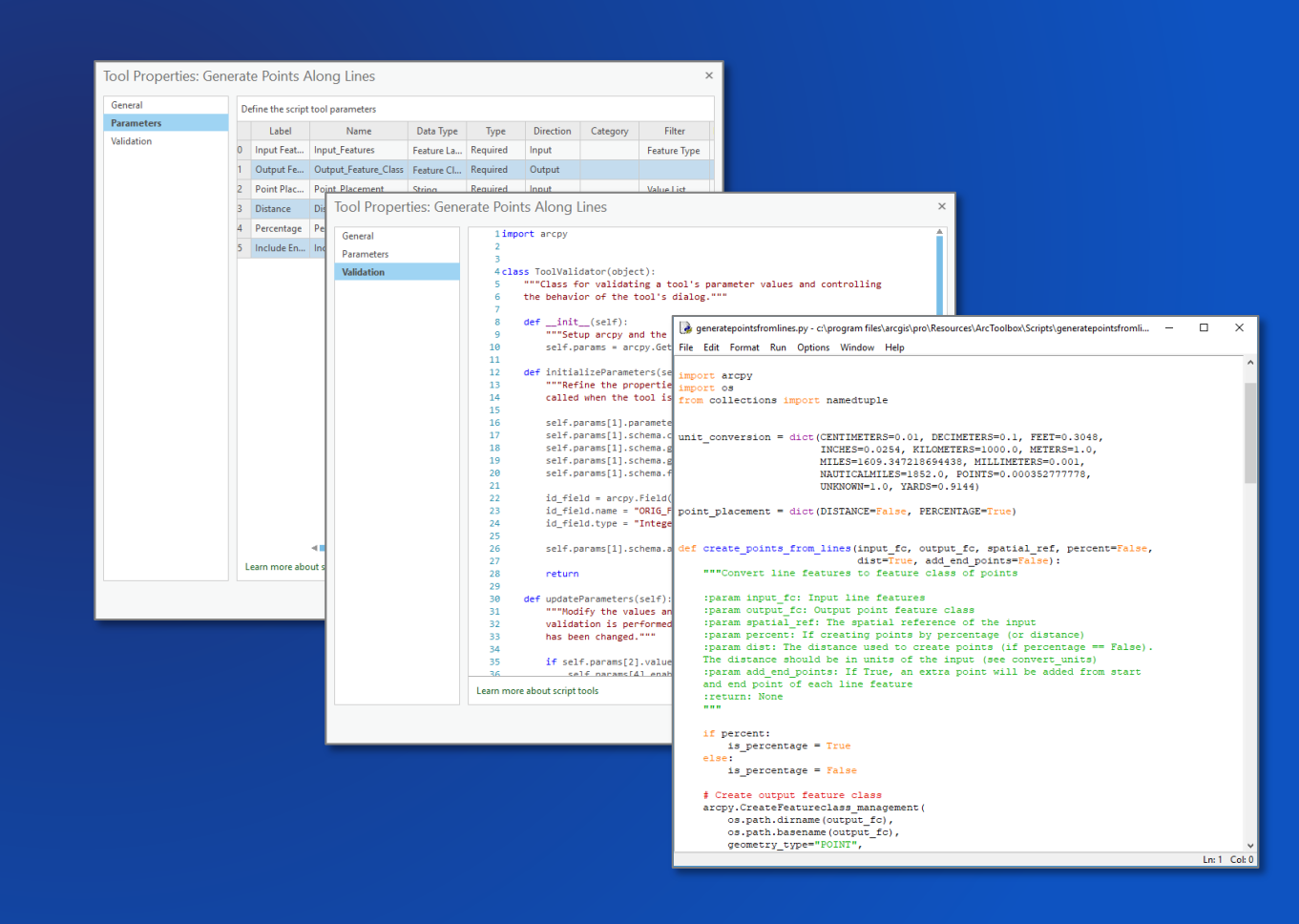

#### **Script tools vs Python toolboxes**

• **Using Python, we can build tools in two ways:**

#### **Python toolboxes**

- Source is Python
- Parameters are Python
- Validation is Python

• **Which do I use?** - **"A tool is a tool"**

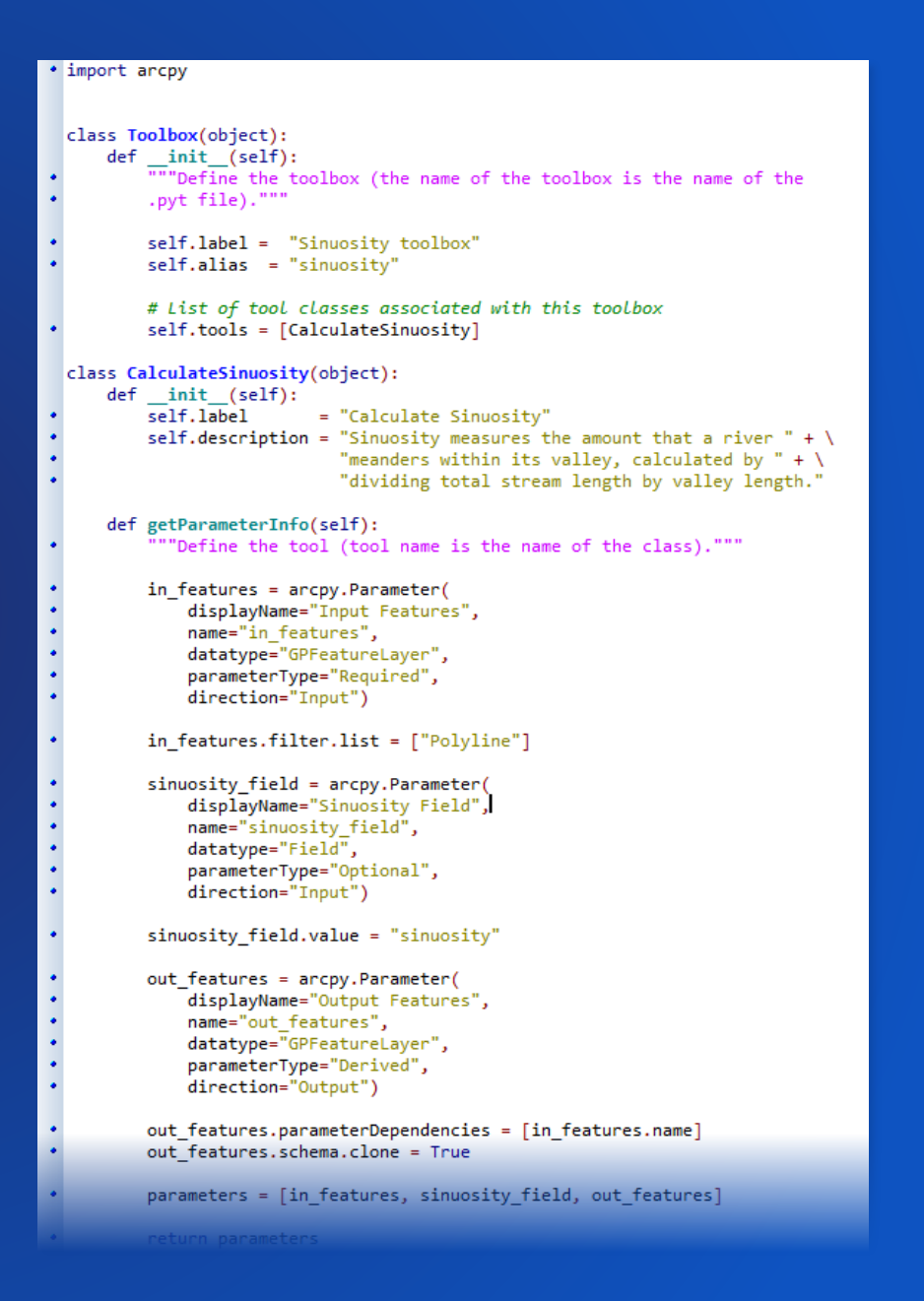

#### **Parameters**

- **Parameters are how you interact with a tool**
- **Simple rules to guide behaviors**
	- **Does an input exist?**
	- **Is the input the right type?**
	- **What are valid fields for this data?**
	- **Is this value an expected keyword?**

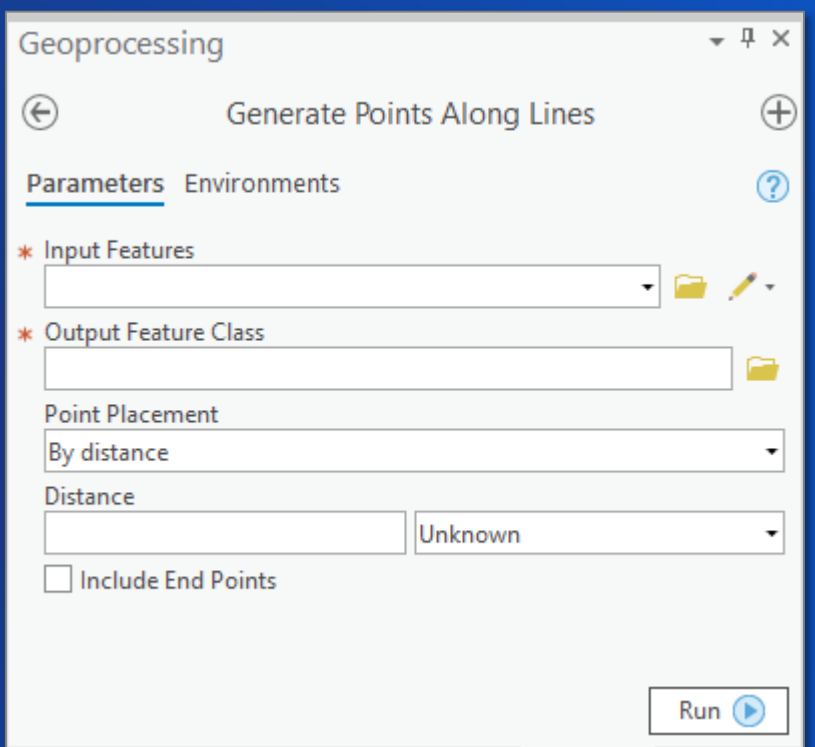

#### **Parameter properties**

#### • **Data type**

- **Feature Layer, Raster Layer, Table View, …**
- **String, Boolean, Long, Float, …**

#### • **Direction**

- **Input, Output**
- **Parameter type**
	- **Required, Optional, Derived**

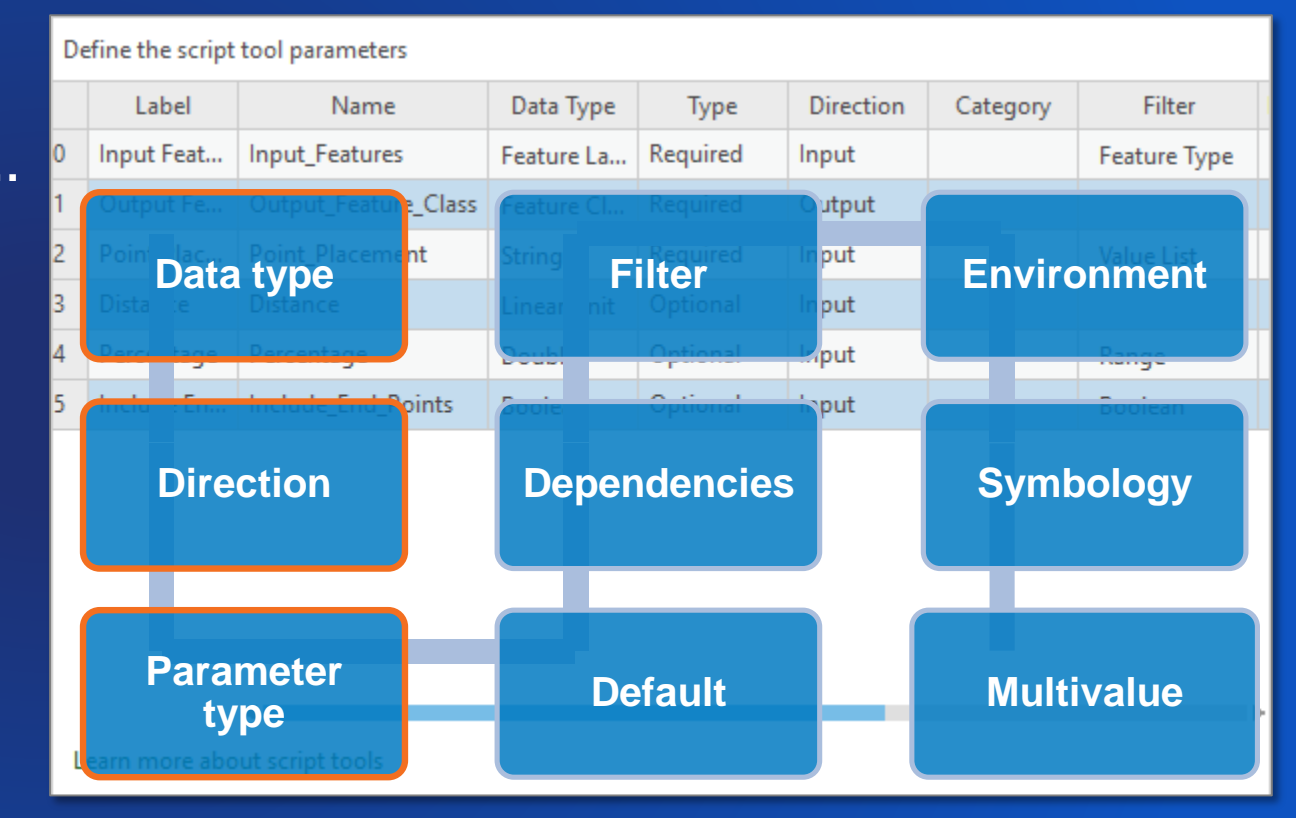

# **Demo: Working with tool parameters**

#### **Validation**

- **Provides more control**
	- **Parameter interaction**
	- **Calculate defaults**
	- **Enable or disable parameters**
- **Setting parameter errors and messages**
- **Defining output characteristics**
	- *Chain tools in ModelBuilder*

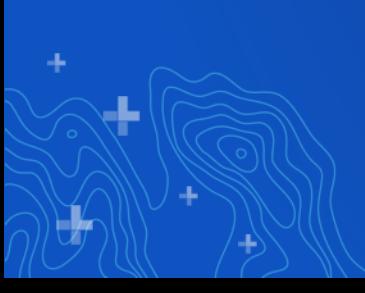

• **Mechanically, validation is about responding to changes in:**

#### • **value / valueAsText**

- **Does a parameter have a value?**
- **What is the value?**
- **Properties of the data (arcpy.Describe)**

#### • **altered**

- **Has the parameter been altered?**
- **hasBeenValidated**
	- **Has internal validation checked the parameter?**

#### def updateParameters(self):

"""Modify the values and properties of parameters before internal validation is performed. This method is called whenever a parameter has been changed."""

#### if self.params[0].value:

```
if not self.params[2].altered:
    extent = arcpy.Describe(self.params[0].value).extent
    if extent.width > extent.height:
        self.params[2].value = extend.width / 100.0else:
        self.params[2].value = extent.height / 100.0
```
return

```
def updateMessages(self):
    ""Modify the messages created by internal validation for each tool
    parameter. This method is called after internal validation."""
   # Distance should never be negative
   if self.params[2].value \leq 0.0:
        self.params[2].setErrorMessage(
            'Distance value cannot be a negative number')
    # If using percentages, distance must be less than 1.0
    elif self.params[3].value:
       if self.params[2].value > 1.0:
            self.params[2].setErrorMessage(
```
'Percentages must be between 0.0 and 1.0')

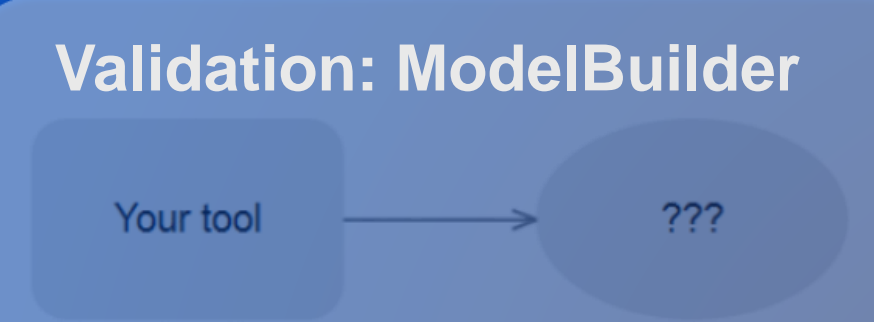

- **Describe outputs for chaining in ModelBuilder**
- **By updating schema of outputs, subsequent tools can see pending changes prior to execution**

```
self.params[1] . parameterDependencies = [0]self.params[1].schema.clone = True
self.params[1].schema.geometryTypeRule = 'AsSpecified'
self.params[1].schema.geometryType = 'Point'
self.params[1].schema.fieldsRule = 'FirstDependencyFIDs'
id field = arcpy. Field()
id_field.name = 'ORIG_FID'
id field.type = 'Integer'
self.params[1]. schema. additional Fields = [id field]
```
# **Demo: Tool validation**

### **Keeping your work private**

- **Script tools have supported encryption for many releases**
	- **Embed, then set a password**

#### • **Python toolboxes support encryption at 10.5, Pro 1.3**

- **Encrypt the toolbox in one step**
- **Python toolboxes are encrypted in place**

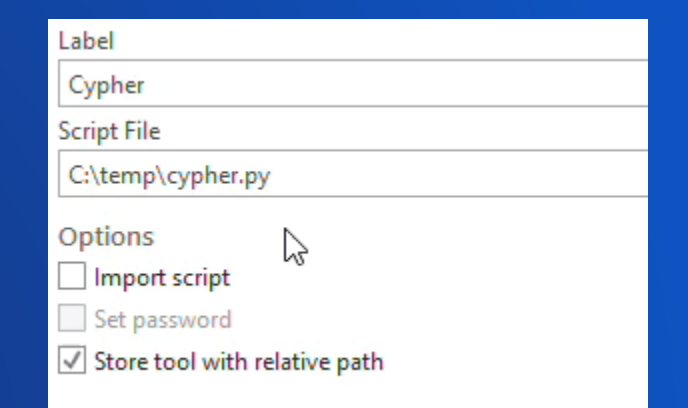

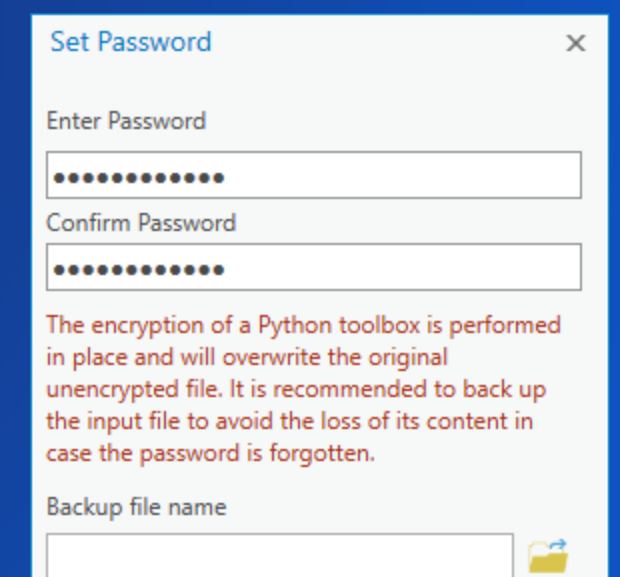

OK

Cancel

#### **10.x to ArcGIS Pro migration**

• **Use the Analyze Tools For Pro tool, to identify the following:**

- **ArcPy differences**
- **Python 2 to 3 compatibility issues**

#### • **For Python differences**

- **See<http://python3porting.com/strategies.html>**
- **Useful for writing code that will work in both Python 2 and Python 3**

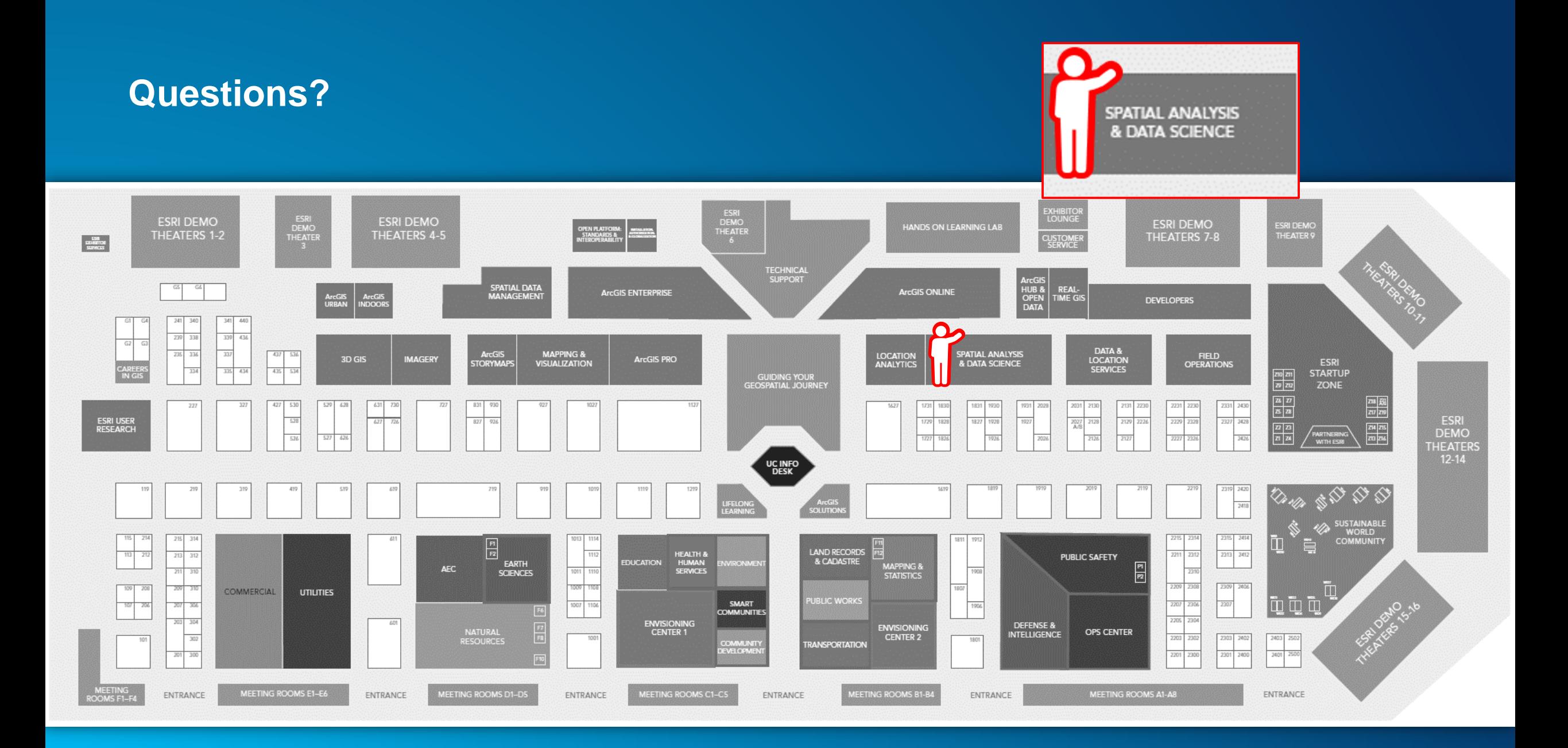

# Please Share Your Feedback in the App

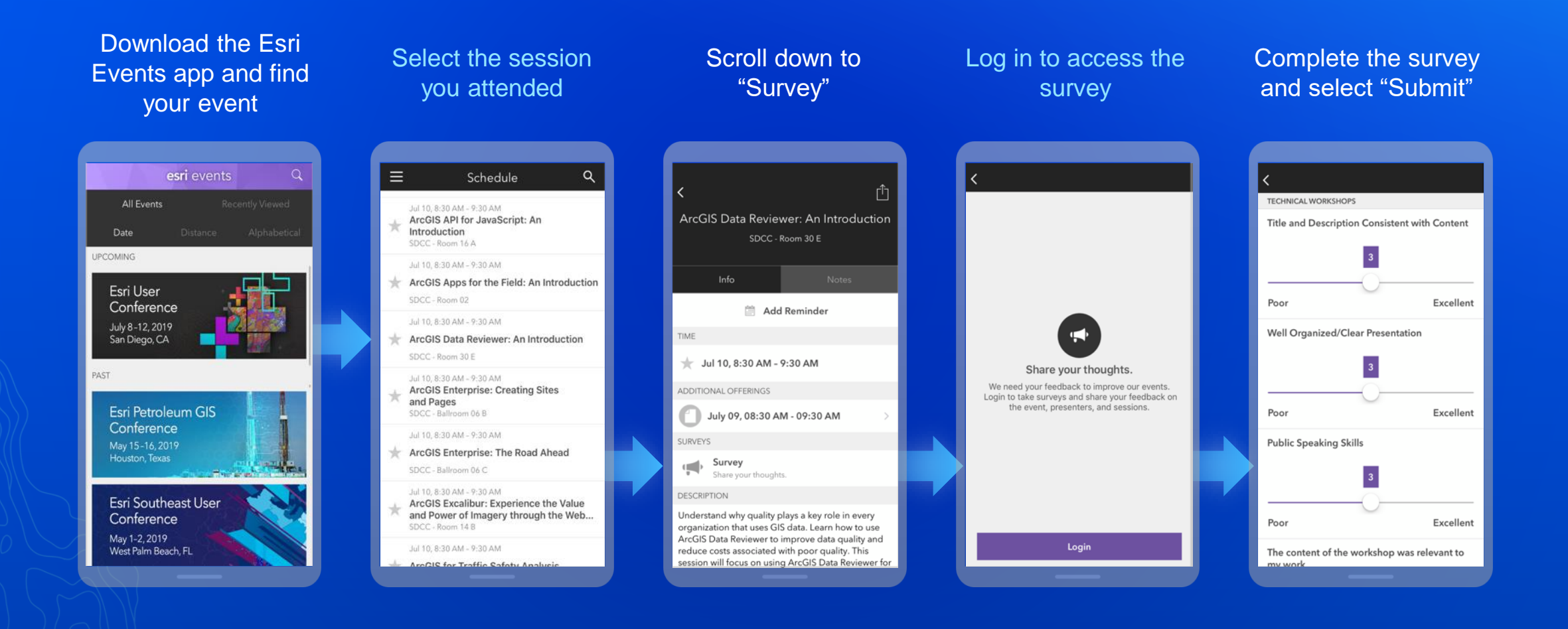